[Il est possible d'obtenir le référendum, cela dépend de nous !](/node/5182)

Le 02-10-2019

[Télécharger ou imprimer au format PDF](/print/pdf/node/5182)

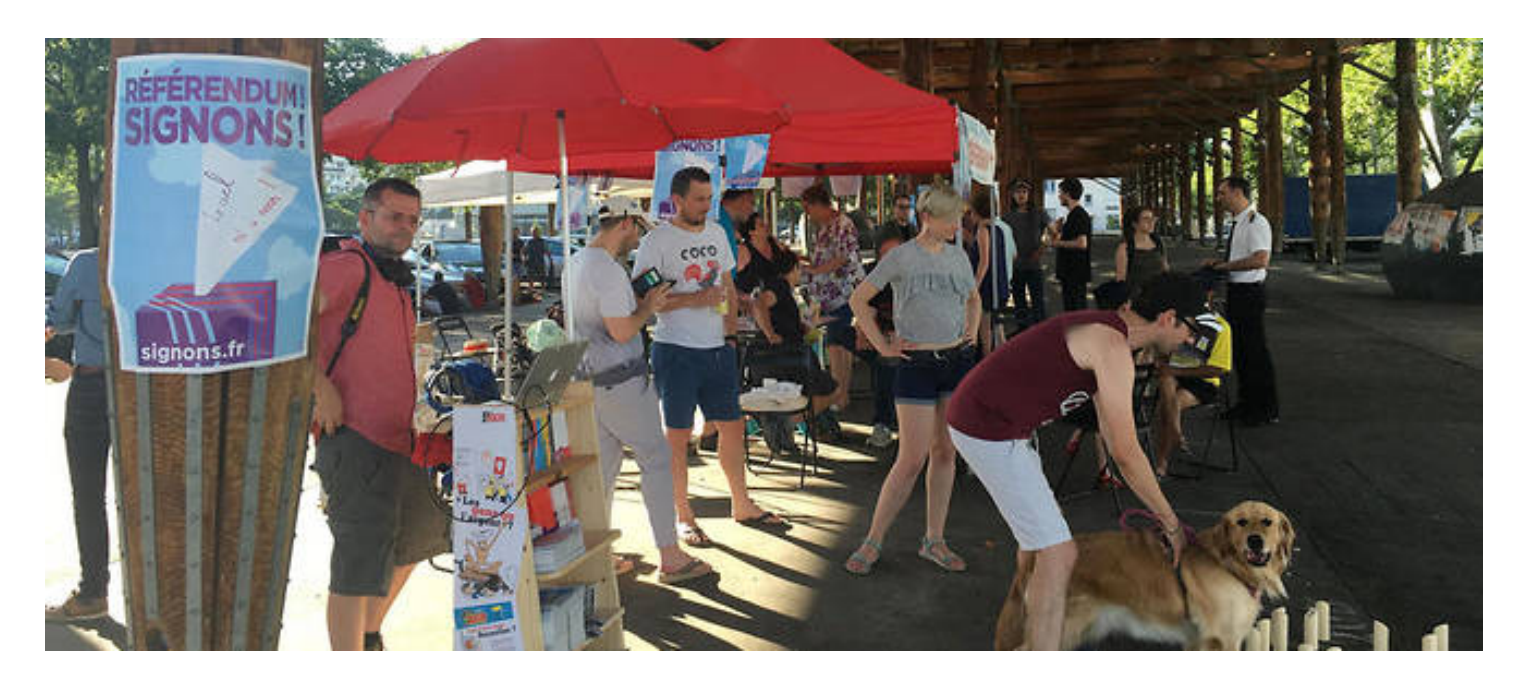

### **par le Parti de la démondialisation**

### le 2 octobre 2019

Nombreux sont les partis, syndicats ou associations qui se déclarent favorables à la campagne en vue d'obtenir les 4 717 396 soutiens (10% du corps électoral) à la proposition de loi « visant à affirmer le caractère de service public national de l'exploitation des aérodromes de Paris (ADP)».

Certains diffusent des tracts, d'autres vont sur le terrain pour expliquer l'enjeu du référendum et leur proposer de s'inscrire sur le site du ministère en soutien au projet de loi sans esprit de chapelle, sans sous-entendu, sans volonté de récupération ou sans volonté partisane.

**Le Pardem en fait partie, tout comme le CNSJS. Nous vous invitons, avec insistance, tous les citoyens, militants ou non, à s'inscrire sur le site du ministère si vous ne l'avez pas encore déjà, à faire signer vos proches, vos collègues, vos voisins et à tenir des tables de signatures dans l'espace public.** Vous trouverez en fin d'article le lien de la vidéo « Appel de la Roya », des citoyens mobilisés depuis des semaines et qui ont réussi à réunir 10% du corps électoral.

**Quelques conseils pratiques pour organiser des séances d'inscription des citoyens en soutien au Référendum d'initiative populaire contre la privatisation d'ADP...**

- Par groupe de trois ou quatre (c'est mieux), il faut prendre possession des lieux publics, marchés, gares, métros, places, etc. sans hésitation et de façon régulière. 1, 2 ou 3 jours par semaine, toujours à la même place et toujours présent sur un créneau horaire régulier. Jour après jour, semaine après semaine, les passants s'habituent, viennent, discutent, signent…

## **Equipement**

- une table avec quatre tabourets et une nappe sur laquelle on à écrit (au feutre) « Référendum ADP »

- un ordinateur portable, ou une tablette

- un téléphone portable permettant une connexion internet et un « partage de connexion » vers l'ordinateur et la tablette

- on peut très bien utiliser le seul un téléphone portable pour « faire signer »...

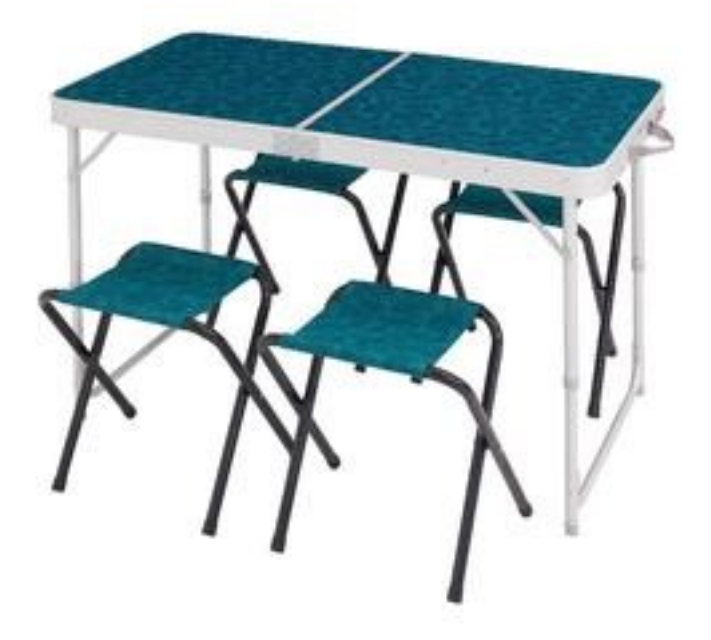

Pour information, Décathlon vend une table de camping (Quechua) avec les 4 tabourets intégrés dans la table, facilitant le transport (45€)

- Deux ou trois « accrochent », argumentent, et dirigent les gens vers la table, deux remplissent les formulaires sur le terminal informatique (teléphone, tablette ou ordinateur)

- Les signataires doivent avoir sur eux leur carte d'identité, ou leur passeport car le numéro de la pièce d'identité est le seul qui garantit la signature (le permis de conduire ne fait pas office de justificatif).

#### xxxxxxxxxxxxxxxx

Remplir le formulaire informatique... Cela semble compliqué, mais ça ne l'est pas vraiment. En étant attentif, tout le monde peut y arriver...après 2 ou 3 questionnaires remplis, une signature ne prends pas plus de 3 minutes....

Adresse du site internet :<https://www.referendum.interieur.gouv.fr/soutien/etape-1>

- sur la première page « Déposer un soutien à une proposition de loi référendaire », cocher le cadre « je soutiens ».

### Puis suivant

- indiquez où vous votez, France ou étranger.

- indiquez votre département de vote.

Attention: en cliquant sur « choisir » apparait un menu déroulant. C'est dans ce déroulant qu'il faut cliquer sur le département.

- indiquez votre commune de vote: en tapant les premières lettres, un menu déroulant apparait. C'est dans ce déroulant qu'il faut choisir. Si on tape la commune sans passer par le déroulant, ça risque de coincer…

- Mettre votre nom en majuscule.

Pour les femmes, il faut indiquer le nom de « jeune fille ».

- Indiquez vos prénoms.

La première lettre en majuscule.

Un simple espace entre chaque prénom sans aucune ponctuation.

Tous les prénoms sont indispensables.

En cas de prénom composé, respecter la majuscule pour chacun et le trait d'union s'il y a lieu.

Veillez à bien respecter l'orthographe et l'ordre des prénoms.

- indiquez votre sexe.

- indiquez votre date de naissance en utilisant les déroulants.

- indiquez votre pays de naissance en utilisant le déroulant.

- indiquez votre département de vote en utilisant le déroulant.

- indiquez votre commune de vote en utilisant le déroulant.

Si vous êtes né à l'étranger, il n'y a pas de commune à indiquer, juste le pays.

## Cliquez sur suivant

Sur cette nouvelle page, s'il vous est indiqué qu'il existe une erreur (sans vous dire laquelle...), il s'agit sans doute des prénoms. Vérifiez. Il se peut que l'état civil et les listes électorales ne correspondent pas. Il faut alors bidouiller, notamment en supprimant un le dernier prénom, ou en vérifiant l'orthographe…,

Si de nouveaux renseignements vous sont demandés, il faut répondre:

- cochez carte d'identité ou passeport

- indiquez le numéro de la pièce indiquée

- indiquez sa date de délivrance.

Pour la carte d'identité elle se trouve au dos. (attention, ne pas confondre avec la date de d'expiration) Pour le passeport, sur la page principale.

- indiquez le département de délivrance (utiliser le déroulant)

- indiquez votre mail. Si le signataire n'en n'a pas, indiquez le votre.

Dans tous les cas, le récépissé de la signature arrive sur le terminal qui a permis de signer, quel que soit le mail indiqué.

## Cliquez sur « validez votre soutien »

Enfin, apparait un code « captcha » (destiné à différencier un utilisateur humain d'un robot), qu'il faut recopier avant de cliquer. Si vous vous trompez, pas de panique. Un autre apparaitra.

Enfin

Cliquez sur télécharger votre récépissé

Le signataire peut le prendre en photo avec son téléphone portable, vous pouvez aussi lui envoyer à son adresse mail…

Voilà c'est fini !

# **Ci-dessous le lien vers l'appel de La Roya :**

<https://www.youtube.com/watch?v=VAk92xuBdcM&feature=youtu.be>

• [Se connecter](/user/login?destination=/node/5182%23comment-form) ou [s'inscrire](/user/register?destination=/node/5182%23comment-form) pour poster un commentaire

 $\omega = \omega$